## **V tem prispevku**

Kontni plan

Zadnja sprememba 11/08/2021 2:57 pm CEST

Kontni plan se nahaja v modulu**Dvostavno knjigovodstvo / Šifranti / Šifranti DK / Konti**.

Zaporedje stolpcev v preglednici si uredimo po zaporedju, ki nam ustreza. Na tabeli kliknemo na desni miškin gumb na Izbira stolpcev.

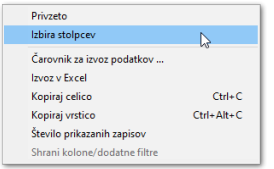

Konte lahko izpisujemo po izbranih omejitvenih pogojih.

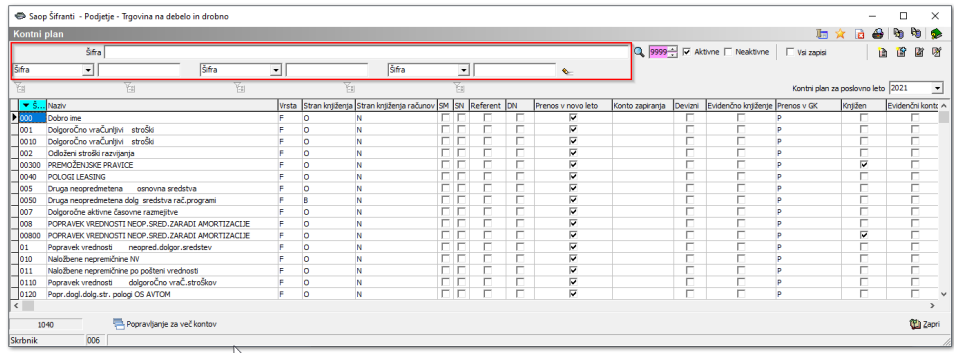

Izpišemo lahko samo **Aktivne**, samo **Neaktivne** ali **Vse** konte.

 $\boxed{\nabla}$  Aktivne  $\boxed{\phantom{a}}$  Neaktivne  $\boxed{\phantom{a}}$   $\boxed{\phantom{a}}$  Vsi zapisi

**Vnos**, **Kopiranje**, **Popravek** ali **Brisanje** kontov se v kontnem planu vrši z uporabo

standardnih gumbov.

Konta, ki ima promet, ne moremo izbrisati, program nas na to opozori.

**BB** 27

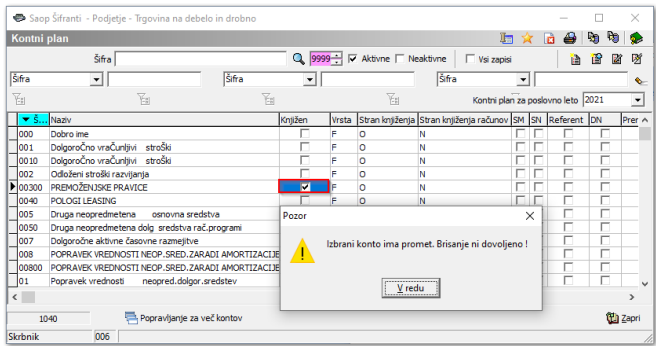

Konte lahko natisnemo  $\bigoplus$  po izbranih kriterijih na spodnji sliki.

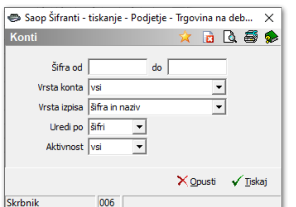

Kontni plan lahko uvozimo na gumbu  $\boxed{\mathfrak{B}}$ , in sicer:

1 iz datoteke w-1,

2 iz excelove datoteke,

3 uvozimo lahko tudi nazive tujega jezikovnega področja.

Kontni plan lahko tudi izvozimo v datoteko w-1 po izbranih omejitvenih pogojih.

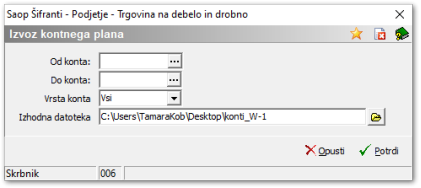

V primeru, da smo za določeno leto izvedli zamenjavo kontov, lahko na tem mestu pregledujemo kontne plane preteklih poslovnih let.

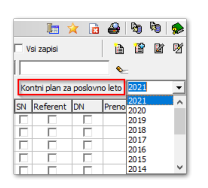

Na dnu tabele se nahaja gumb za popravljanje več kontov.

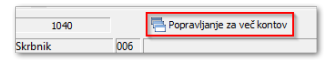

Odpre se nam spodnje okno, kamor vnesemo želene popravke za izbrane konte.

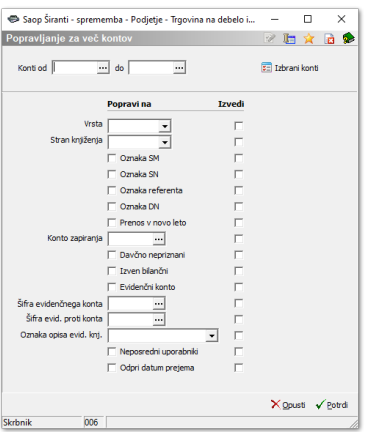

Pri vnosu konta zapisujemo spodnje podatke, glede na vrsto konta.

**Šifra –** vnesemo številko konta.

**Naziv** – vnesemo naziv konta.

**Vrsta konta** – izbiramo med glavno knjigo, stroškovno, kupci ali dobavitelji.

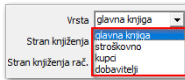

**Glavna knjiga –**predstavlja navaden finančni konto.

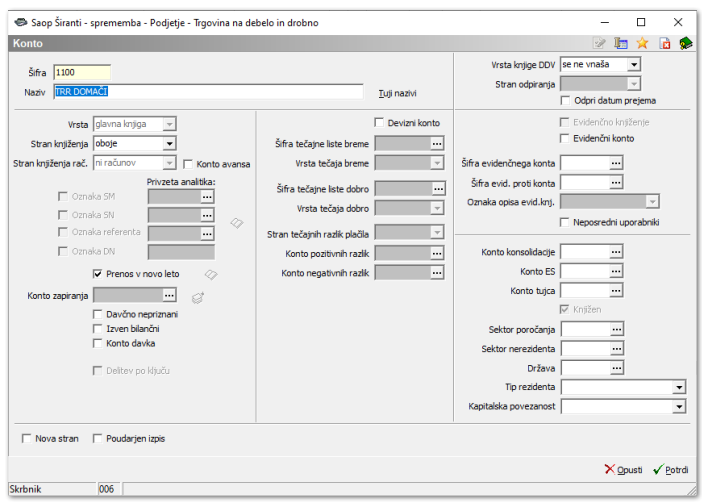

**Stroškovno –**predstavlja stroškovni konto, na katerega lahko vežemo analitike. Na vsak stroškovni konto lahko vežemo 4 tipe analitik: SM, SN, Referent in Nalog.

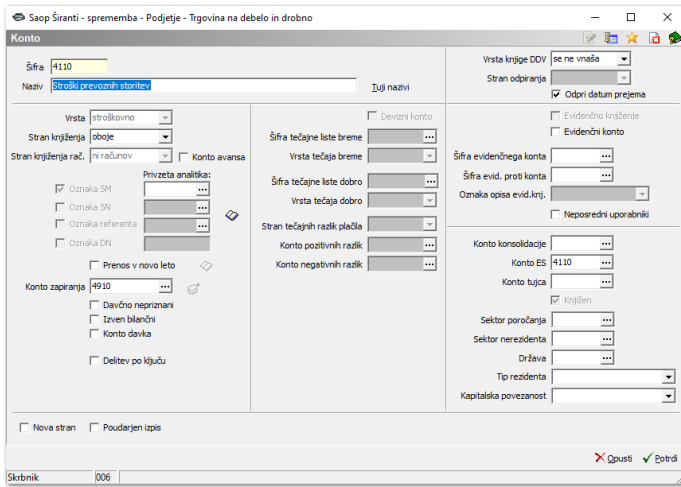

**Kupci –** predstavlja saldakontni konto, in sicer konto kupcev (12).

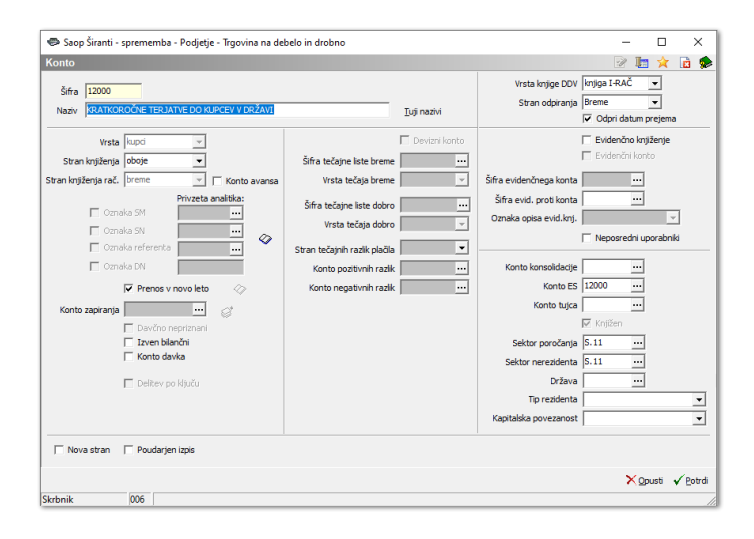

**Dobavitelji –** predstavlja saldakontni konto, in sicer konto dobaviteljev (22).

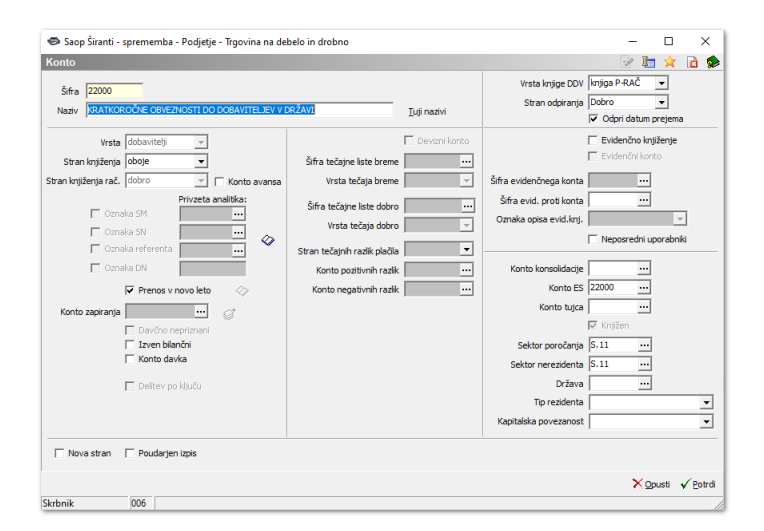

**Stran knjiženja** – izbiramo med breme, dobro, oboje, se ne knjiži. Strankam priporočamo, da vnesejo stran knjiženja glede na naravo konta (npr. stroški **v breme**, prihodki **v dobro**, saldakontni in finančni**oboje**, za eno, dvo in tro mestne konte izberemo **se ne knjiži**).

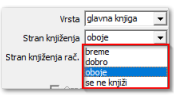

**Stran knjiženja rač. -** izbiramo med **breme** za konte kupcev, **dobro** za konte dobaviteljev, **ni računov** za vse ostale konte.

**Oznaka SM, SN, Referent in Nalog**– v primeru, da na določenem kontu označimo to polje s kljukico, bo program pri knjiženju na ta konto zahteval analitiko. Analitiko lahko vežemo na konte, ki so označeni kot **Stroškovno, Kupec ali Dobavitelj**.

**Prenos v novo leto** – z znakom v okencu določimo ali se saldo konta prenaša v novo leto.

**Konto zapiranja** – če polje prenos v novo leto pustimo prazno, se nam to polje aktivira in vanj vpišemo konto zapiranja razreda. To polje nam pride v poštev pri kontih R 4 in R 7.

**Devizni konto** – če polje označimo s kljukico, se nam aktivira cel sklop podatkov, povezanih z deviznim poslovanjem. Na tak način običajno označimo konte terjatev in obveznosti do tujih pravnih oseb.

**Šifra tečajne liste v breme in v dobro**– določimo šifro tečajne liste, iz katere bo program črpal podatke o tečajih.

**Vrsta tečaja** – izberemo tečaj, ki nam ga program jemlje iz izbrane tečajne liste, izbiramo lahko med nakupnim, srednjim in prodajnim.

**Stran tečajnih razlik plačila** - stran je določena.

**Konto pozitivnih in negativnih tečajnih razlik**– vpišemo ustrezen konto iz kontnega plana.

**Vrsta knjige DDV –** v primeru, da je modul DK povezan s modulom DDV, moramo pri Vrsti knjige DDV določiti ali je to knjiga **P-RAČ** (knjiga prejetih računov) ali knjiga **I-RAČ** (knjiga izdanih računov). To polje običajno izpolnimo pri kontih terjatev in obveznosti, kajti predpisan postopek knjiženja je tak, da se najprej knjiži obveznost ali terjatev (ti konti odpirajo davčno knjigo), na kar se nam odpre davčna knjiga in ko se vrnemo nazaj v DK, dodamo še protivknjižbe.

**Stran odpiranja –** vpišemo stran knjiženja, na podlagi katere se nam bo odprla davčna knjiga. Npr. pri knjigi prejetih računov izberemo v dobro. To pomeni, da se nam bo davčna knjiga odpriala takrat, ko bomo knjižili račun v dobro in ne pri knjiženju plačil.

**Evidenčno knjiženje –** nastavitve kontov so pojasnjene v poglavju o evidenčnem knjiženju.

**Konto konsolidacije, konto ES, kotno tujca –** pripravljeno za izdelavo konsolidacijske bilance, za pripravo izkazov za ES ter za posebno bilanco za tujega lastnika.

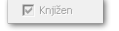

Ob prvi knjižbi na konto program sam označi konto, da je knjižen. Knjiženega konta ne moremo več izbrisat.

Spodnje nastavitve na kontih so pojasnjene v poglavju o Statistiki finančnih računov in KRD.

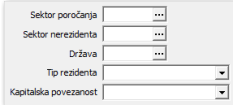